# **Document Manager**

## **Search Module**

On the search hit list, reference documents are now • placed immediately below the original doc, instead of at the end of the list

• A check box is provided to turn off the auto view reference feature

Copy and paste base edit information from the search • screen to the Index screen

• Optional transaction logging of index activity

Large pop-up tables are cached so they come up • much faster

• For reports, a schema.ini file is written to identify field types and lengths in order to streamline the report design process

You no longer have to have administrator privileges to • save the hit list grid format

• A new Tools-Option menu is available to configure custom search settings such as hit list color coding, search execute, cross name search, and more

You can now print brief reports showing only what is • on the hit list

• New hit list option shows data matching the criteria instead of the first row of multi-entry data for the document

• Index a selected document from the Basket Status screen

• Handles indexing w/o an image so user does not have to clear basket

You can now identify a basket as a "no image" basket •

Copy and Paste Base Edit information from the Search • screen to the Index screen

• Better warning message is provided when user types in more characters than the field allows

On the Subdivision Base Edit form, after keying in the • sub/block/lot, the block/lot level comments are shown in the comment box

• New Tools-Options menu for custom index module settings such as IndexExecute, IndexMenuExecute, IndexLoadExecute, E-mail Notifications, and AutoFillOverwrite

• Optional transaction logging of index activity

Large pop-up tables are cached so they come up • much faster

• Supports new feature where baskets can be assigned to a user

• New OCR-Page-To Field and OCR-Document-To Field menus to store OCR results in memo field

• New hit list option shows all data for a document on the hit list

- Append searches are identified by "Search #" row
- Cross name search identified by "Search #" row
- Allow update of card report option on edit report •
- Identify missing image documents •
- Send e-mail of marked document information •
- Starter Searches
- New OCR\_Selected\_Clipboard option •
- Send to halTRACK.com feature
- Re-Import feature now handles Associated Documents as well as images
- Re-Import menu now has two sub menus: Document only and Document and Data
- Publish hit list and images to HTML or comma-• delimited text file

• List Option button moved to Hit List menu and right click menu

• New Hit List-Marked Items-Email-Multiple attachments and -Select pages (old email marked optiuon is now Hit List-Marked Items-Email-One Attachment)

## **Basket Status Module**

- **Index Module New Tools** Statistics menu shows number of  $\frac{1}{2}$  documents in the basket by status documents in the basket by status
	- New File\_Transfer menu transfers documents to another basket •
	- Index button to index selected doc (if user has privilege)
	- New Edit\_Select menu to select docs by status
	- New Tools\_Refresh menu to reload basket
	- Optional transaction logging for transferring documents, deleting documents
	- New OCR\_Selected\_Clipboard option

Disabled the document type frame to avoid confusion • where user thought document type could be changed

• Restrict the deleting docs - must be an Administrator and have delete privilege for delete buttons to be enabled.

Gives warning if there are any Index-Complete docs to • be deleted

#### **halFILE Manager**

• Limited number of license file resets available at update.halfile.com

• Shows only baskets assigned to the user plus baskets that any user can access

#### *Version 2.2 — New Features*

## **halFILE Administrator**

halFILE

Tools-Options menu is now available to configure • custom features

- Easier/faster way to set User Features for all users •
- Assign a basket as a "no image" basket •
- Assign a basket to a single user or to all users •

New baskets created in standard basket location by • default

• New halFILE Update Service is available to go to an ftp site and pull in a description of downloads available and then download programs and put them in place

- File-Database includes new Review Layout button •
- Add check box on Configure-Cartridge Screen to "show only cartridges where archive is allowed"
- Administrative Report menu •

• Add ability to run Base Edit report from File-Tables menu

Use 2 reports (Code / Description) instead of one so • report title is correct

On the Auto Fill screen, beneath the Auto Fill Type • drop down box, add a check box reading "Perform this auto fill when record is updated in Search"

## **TWAIN Scan Module**

• Prompt when clicking DONE button to prevent

- inadvertent stapling of all images to one document
- If .tmp files found in folder, user is asked if they wish to import them
- Support for UNC basket paths
- Optional transaction logging of activity

• New Tools-Option menu to configure custom scan features

## **Kofax Scan Module**

• Prompt when clicking DONE button to prevent

inadvertent stapling of all images to one document

• If .tmp files found in folder, user is asked if they wish to import them

• Optional transaction logging of activity

• New Tools-Option menu to configure custom scan features

## **halFILE Image Viewer**

- Added Edit-Copy Page menu •
- Quadrant zoom from keyboard (alt-1, 2, 3, 4) •
- Zoom from keyboard (alt-Z)
- Fit width to bottom of the page (alt- $\sim$ )
- Default zoom level to fit width
- Ctrl-F (first page), Ctrl-L (last page) from index and search

## **Archive Module**

• Added all baskets option to auto archive configuration screen

- Now support database level as part of folder and expands folder name support to 50 characters
- Archive icon can be disabled when Auto Archive is in use
- Auto archive now configured in halFILE Administrator •

#### **Send To halFILE**

- The systray icon will be removed in v2.2
- Install now makes registry entries so send to halFILE can happen from the File menu of most applications and Explorer

#### **halFILE Service Manager**

• Introduced new module for running halFILE Barcode Recognition Server and halFILE Capture Server

#### **Image Tester**

Add option to delete images smaller than a designated • size

## **Pending Order Module**

• Add purge order on Pending Order maintenance screen

#### **Base Edit Module**

• Add command line option to print reports (from halFILE Administrator)

- Fix enable of File Reports menu so it is always enabled if a App-Db has been selected
- Use 2 reports (Code / Description) instead of one so report title is correct
- File-Base Edit menu in administrator

## **AssocImp32**

• Added Help menuand Help file

#### **Export32**

- Added Tools Options menu for easier configuration
- Added Help menu and Help file

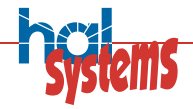

#### www.halfile.com

12750 Merit Dr Suite 810 Dallas, TX 75251

214-691-4700 phone 214-691-4730 fax

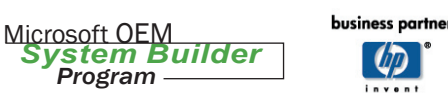

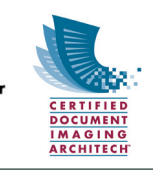